How to renew your AMSCH Membership

- 1. If you received an email telling you it's time to renew, click on the 'Renew Your Membership' button
	- a. If you didn't receive the email or can't find it, just go to the website: [alohamustang.org](https://www.alohamustang.org/)
- 2. Logon to the website using your email address and password.
	- a. Don't see a place to enter your email address and password? Click on the blue and white icon in the top right corner
	- b. If you don't know your password, click on 'Forgot Password' (next to the 'Logon' button)
	- c. If your email address has changed, use the website [Contact form](https://www.alohamustang.org/Contact) to work with the site admin to have your email address changed

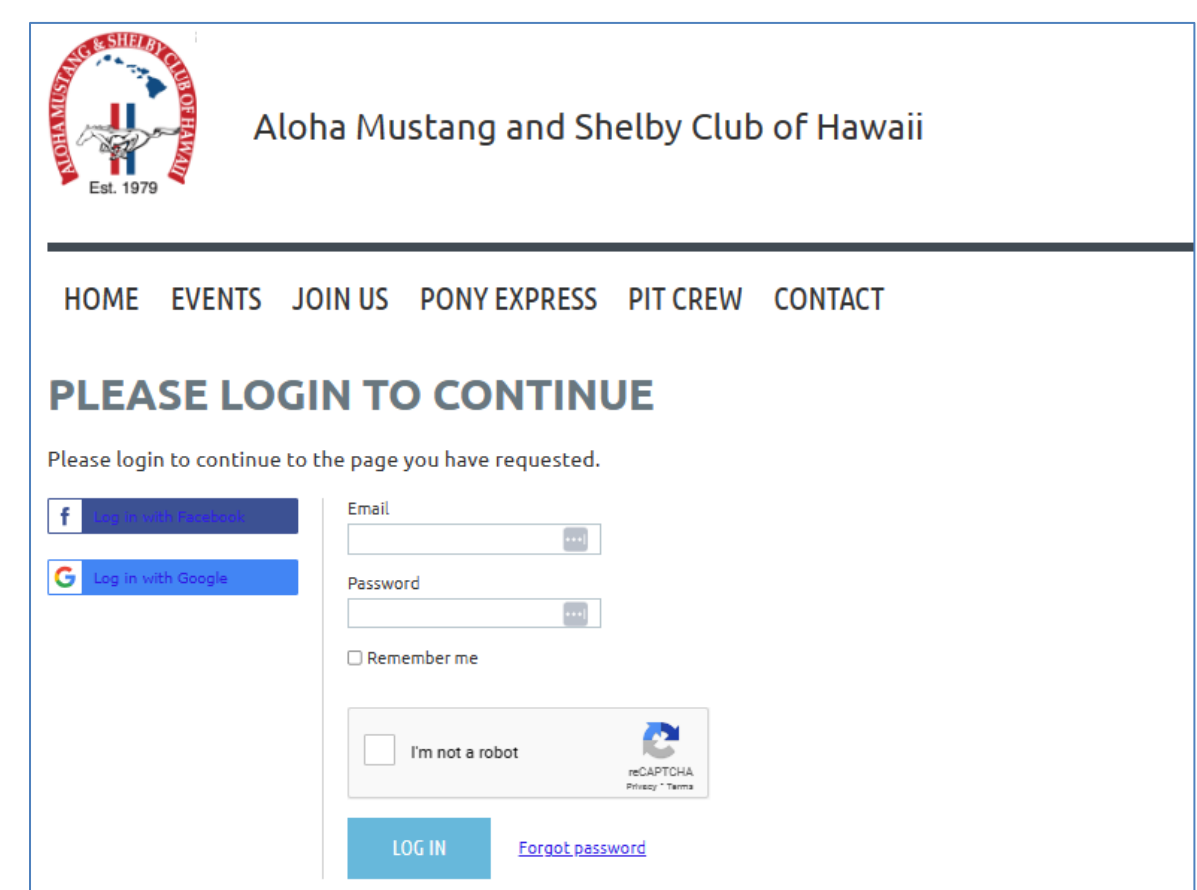

3. On your Profile page, click on the blue 'Renew To' button

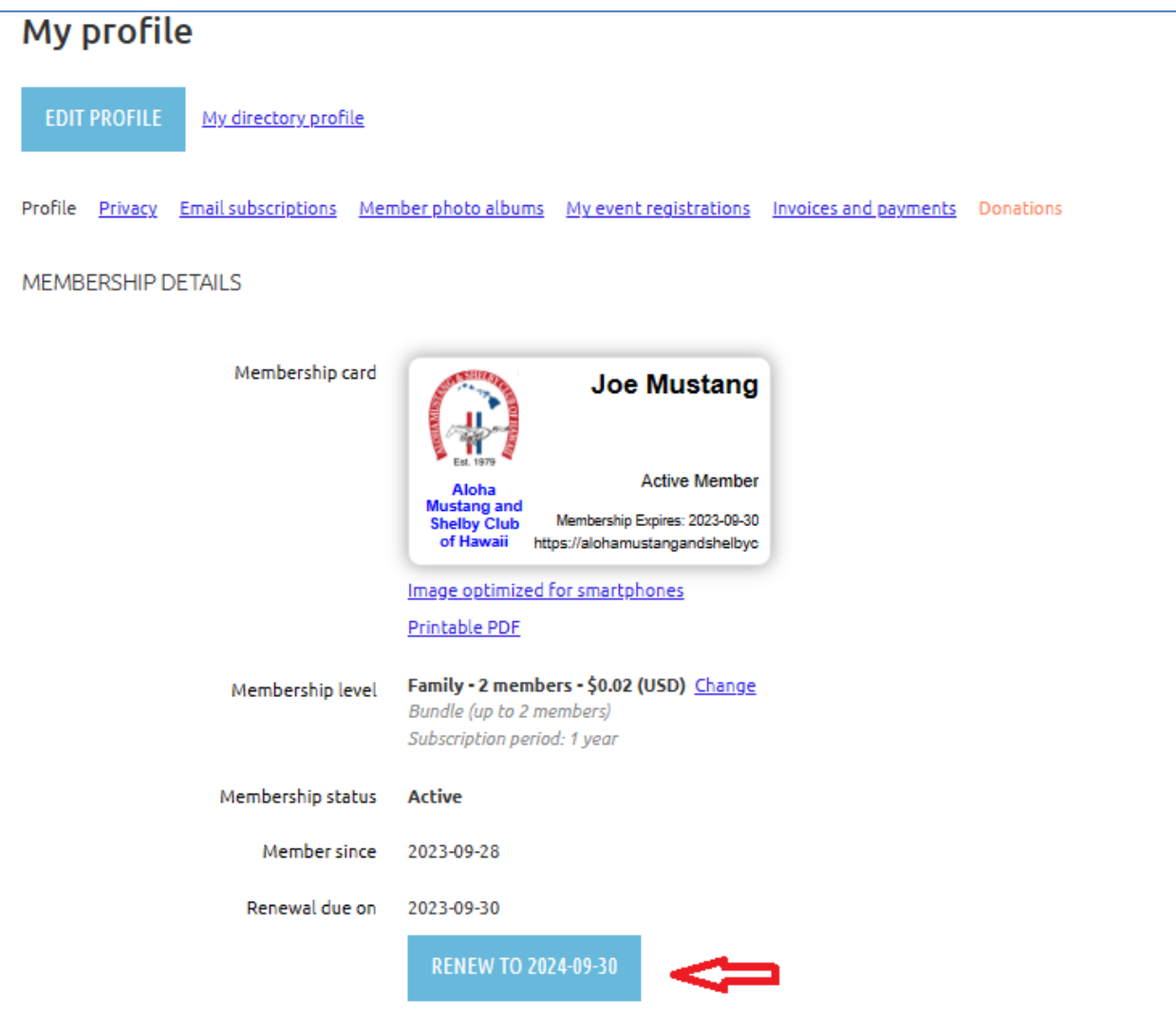

4. The next screen is where you review / update your membership information. Please review all the fields on the form and make changes as appropriate

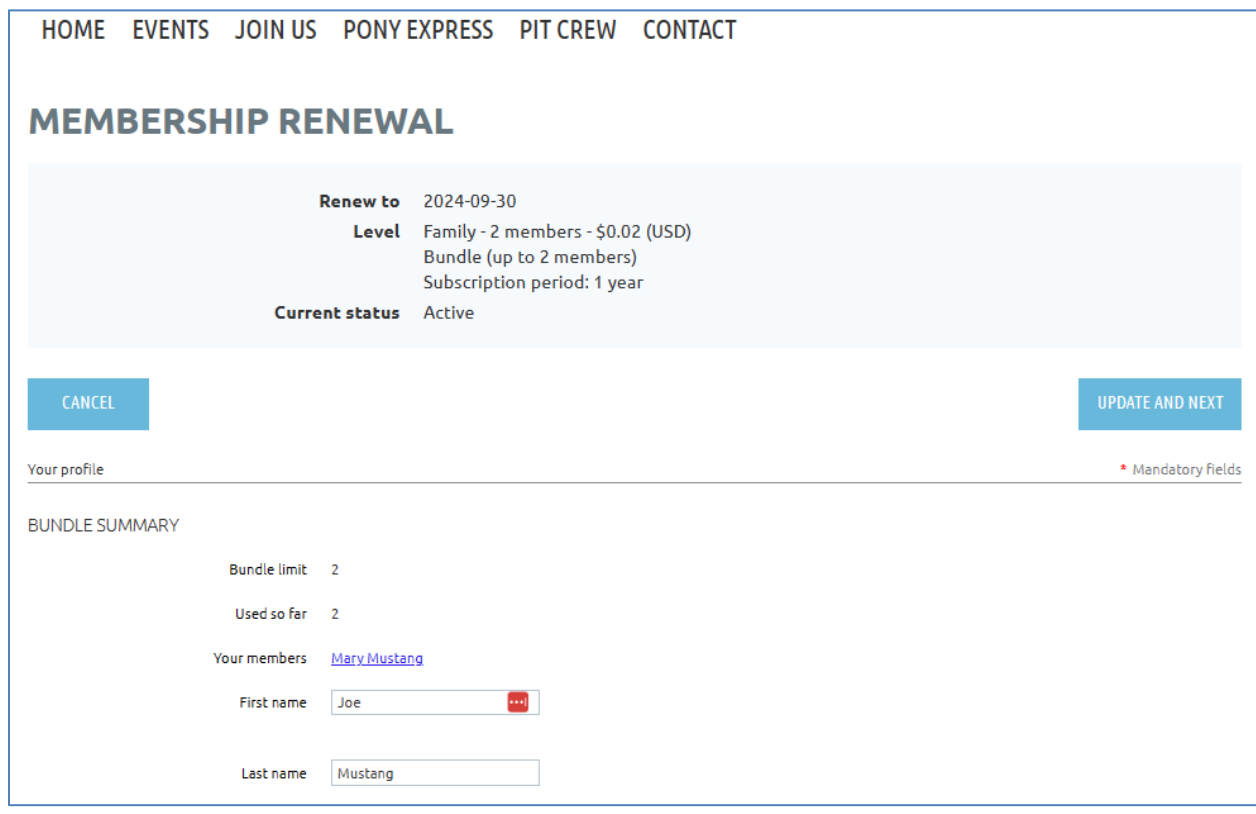

5. When done with reviewing / updating your membership information, click on 'Update and Next'

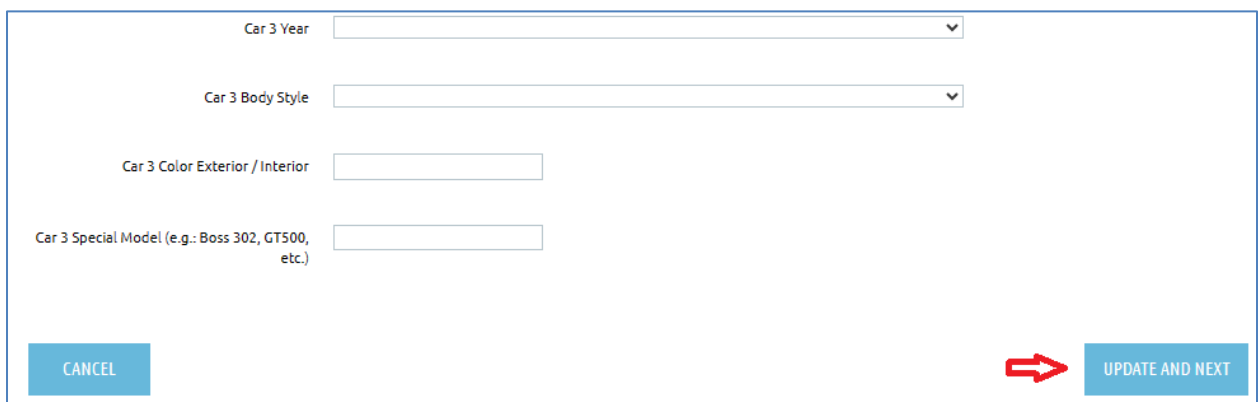

6. The next screen is a review of what you're paying for. If this looks OK, click 'Next' to go to the payment screen.